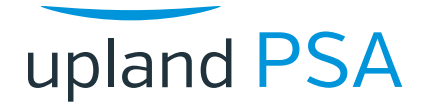

# **What's New |** 2020 R2

## **Resource Request Workflow**

For customers with a dedicated Resource Management Office (RMO) or Resource Broker function, there is a new Resource Request Workflow where project managers can create and submit project staffing requests to their resource management team. The resource team is then alerted to the request, prompting them to search for resources. Color-coded tables provide a graphical means to show which resources are available according to the requested skills and proficiency. Colors can be custom-

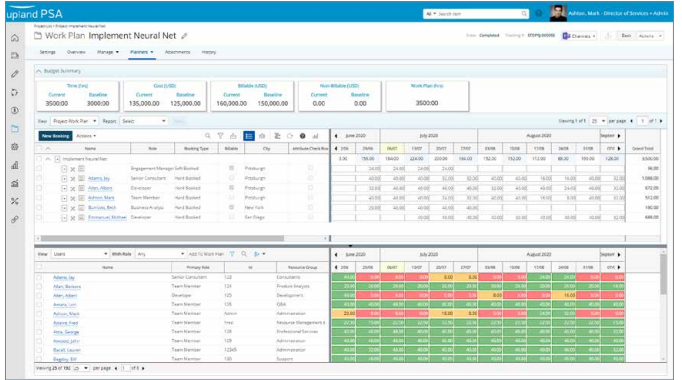

designed according to your organizational preferences. This new workflow alleviates the need for emails or meetings to request resources and helps resource teams fulfill requests in accordance with corporate guidelines.

#### **Purchase Order Visibility**

For customers who pre-bill customer projects, purchase order (PO) information is now displayed on projects and accounts. Project managers can easily get information about available POs including total amount and current consumption, without having to get that information from finance. This allows them to better monitor the budget, and communicate with account stakeholders when there are issues.

## **Purchase Order Notifications**

In addition to PO Visibility, customers can now configure and send notifications to project managers and account stakeholders at key milestones including PO Creation, Consumption, and Expiry. Project managers can be alerted when budget becomes available, or at consumption thresholds, to avoid unexpected overages. Account stakeholders can be alerted when budget meets consumption or expiry thresholds, prompting them to engage the customer if additional budget is required.

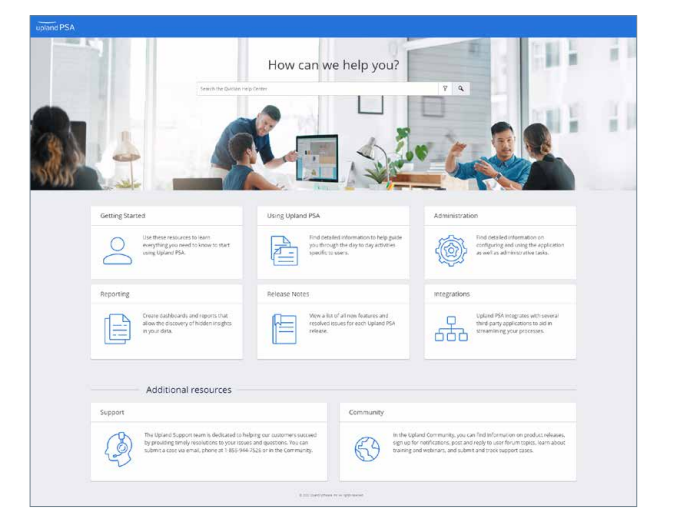

### **Updated Help Center**

The newest version of the Help Center features a brandnew look and feel with greater functionality for our customers. The Home page now features tiles linked to popular subjects and additional resources, there is a filtered search to help you quickly find information, and a new Table of Contents makes it easier to navigate the site. Get the information you need with less clicks or scrolling; the powerful search engine makes it easy to find the information you're looking for.

## **Want more details?**

- Watch the release webinar on replay in Community
- Read the full details in the release notes
- Join Ask the Experts for guidance on best practices with your implementation [uplandsoftware.com/psa/ask-the-experts](http://uplandsoftware.com/psa/ask-the-experts)
- Look for an upcoming training email with registration details
- Contact support [psa-support@uplandsoftware.com](mailto:psa-support%40uplandsoftware.com?subject=PSA%20Contact%20Support)

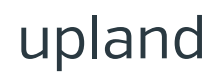